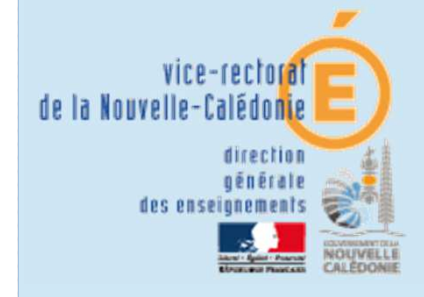

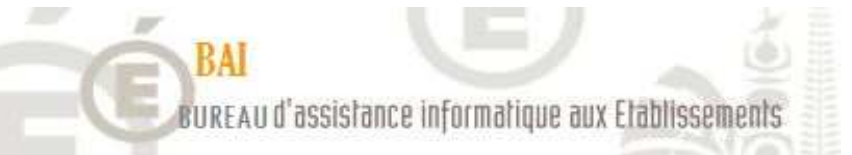

# Présentation de LimeSurvey

# *J. Santacroce*

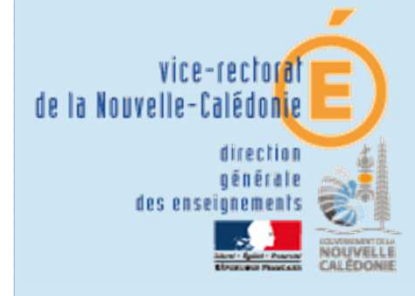

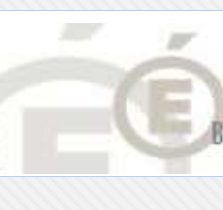

KHH-

#### **RAI** BUREAU d'assistance informatique aux Etablissements

# Sommaire

- I. Introduction
- II. Le fonctionnement de LimeSurvey
- III. L'interface de création et son accès
	- *A. La création d'un questionnaire*
	- *B. Les menus du tableau de bord*
	- *C. Editions des groupes & questions*
	- *D. Gestion des invitations*
- IV. L'interface de réponse
- V. Essais pratique pas à pas

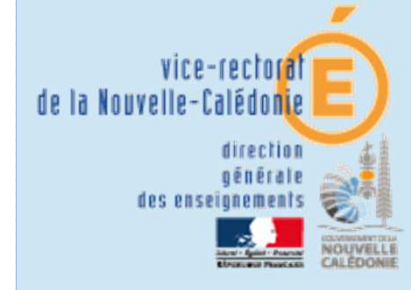

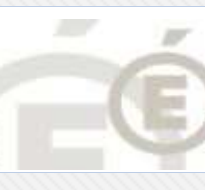

**MARE-**

**Le besoin ?**

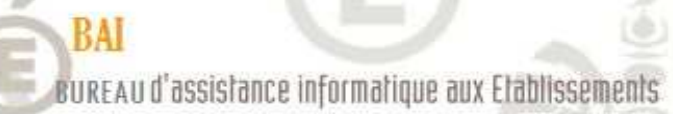

# Introduction

## Sommaire

- **I. Introduction**
- II. Le fonctionnement
- III. L'interface de création
- IV. L'interface de réponse
- V. Essais pratique

Acquérir des données de manière fiable.

## **Avec quels moyens ?**

 Papier (frais postaux, perte, durée longue, non vérification d'identité, …)

- Téléphone (emploi d'une personne, non vérification d'identité)
- Appli web (compétence à acquérir selon l'appli)

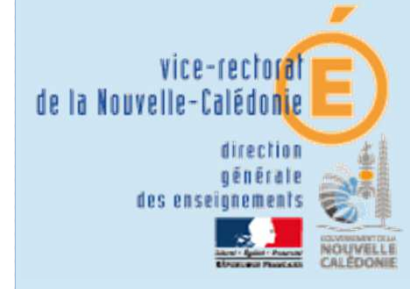

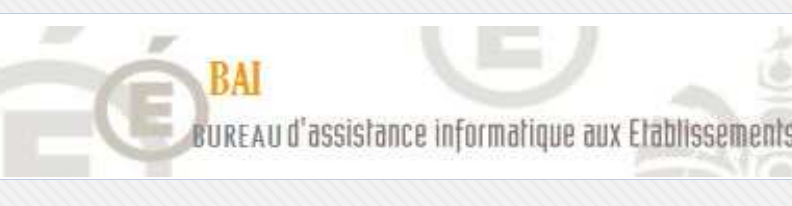

een-

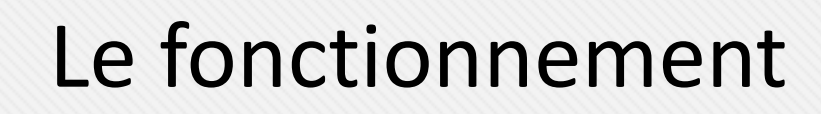

### Sommaire

- I. Introduction
- **II. Le fonctionnement**
- III. L'interface de création
- IV. L'interface de réponse
- V. Essais pratique

**Quels moyens techniques sont utilisés par LimeSurvey ?**

Installée sur les serveurs du VR sur **portail.ac-noumea.nc**

- L'interface web (portail.ac-noumea.nc/limesurvey) :
	- Pour créer le questionnaire (/admin)
	- Afin de remplir le questionnaire
	- Extraction des données recueillies
- La messagerie
	- Envoi des invitations
	- Réception des statistiques

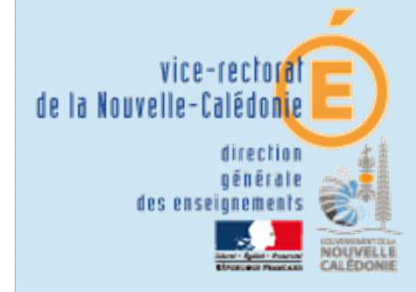

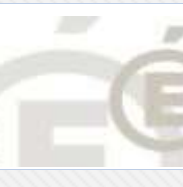

HH-

# BUREAU d'assistance informatique aux Etablissements

## **Un sondage web passe par les étapes suivantes :**

## Sommaire

- I. Introduction
- **II. Le fonctionnement**
- III. L'interface de création
- IV. L'interface de réponse
- V. Essais pratique
- 1. Création du questionnaire et paramétrage : dates, déroulement du remplissage, fonctionnalités à activer, etc…
- 2. Création des groupes de question (par type de question)
- 3. Création des questions dans chaque groupe de question
- 4. Création de la liste des participants
- 5. Activation du questionnaire
- 6. Envoi des invitations
- 7. Attente du retour (camemberts … et vin rouge) => Puis traitement des données.

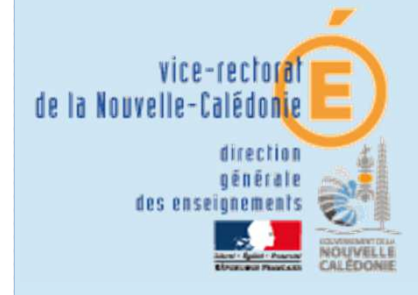

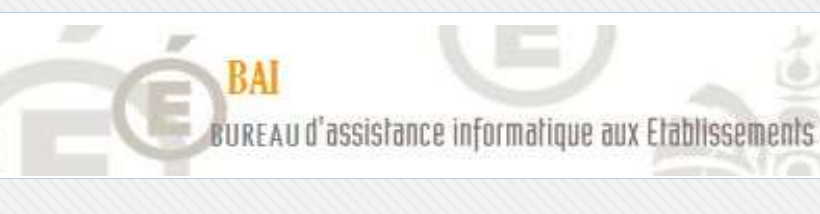

## **La structure d'un questionnaire :**

## Sommaire

- I. Introduction
- **II. Le fonctionnement**
- III. L'interface de création
- IV. L'interface de réponse
- V. Essais pratique

Paramètres **Résultats Invitations** : Questionnaire: Groupe question : Une question

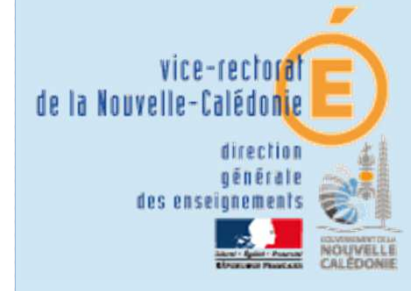

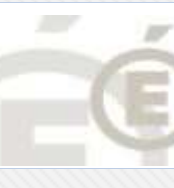

**MARE-**

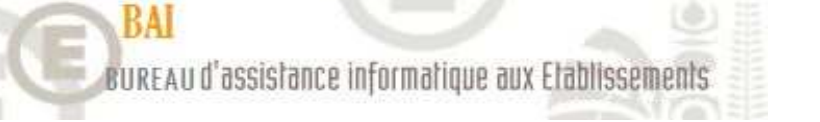

### Sommaire

I. Introduction

#### II. Le fonctionnement

- **III.** L'interface de d
- IV. L'interface de r
- V. Essais pratique

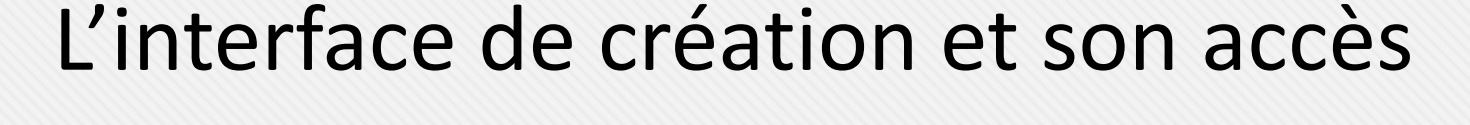

Pour y accéder il faut taper dans le navigateur l'adresse :portail.ac-noumea.nc/limesurvey/admin (identifiants du portail)

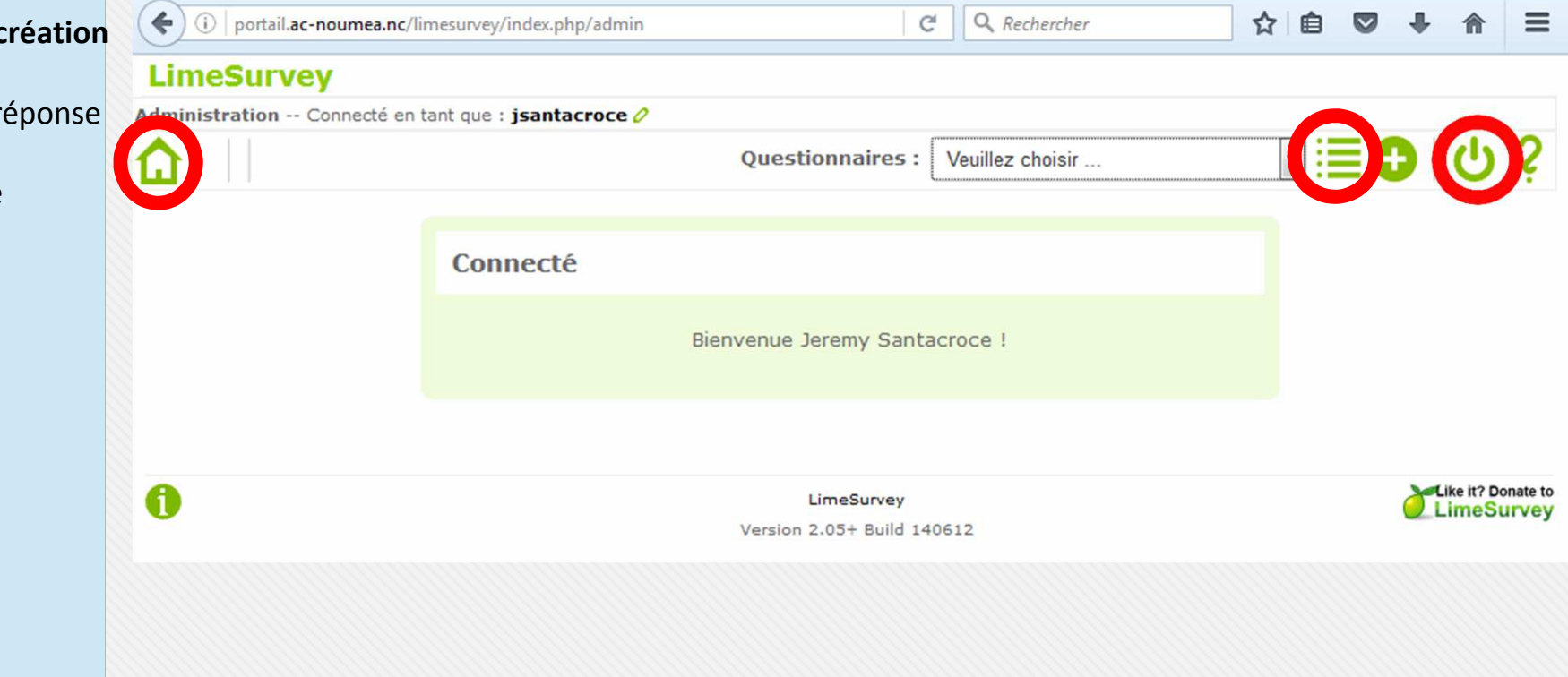

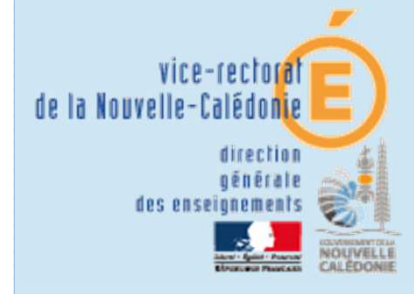

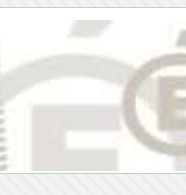

**MARE-**

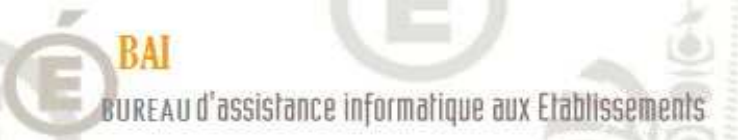

Voici le tableau de bord des questionnaires que vous avez créés :

### Sommaire

- I. Introduction
- II. Le fonctionnement

#### **III. L'interface de création**

- IV. L'interface de réponse
- V. Essais pratique

Le bouton + pour créer un nouveau questionnaire.

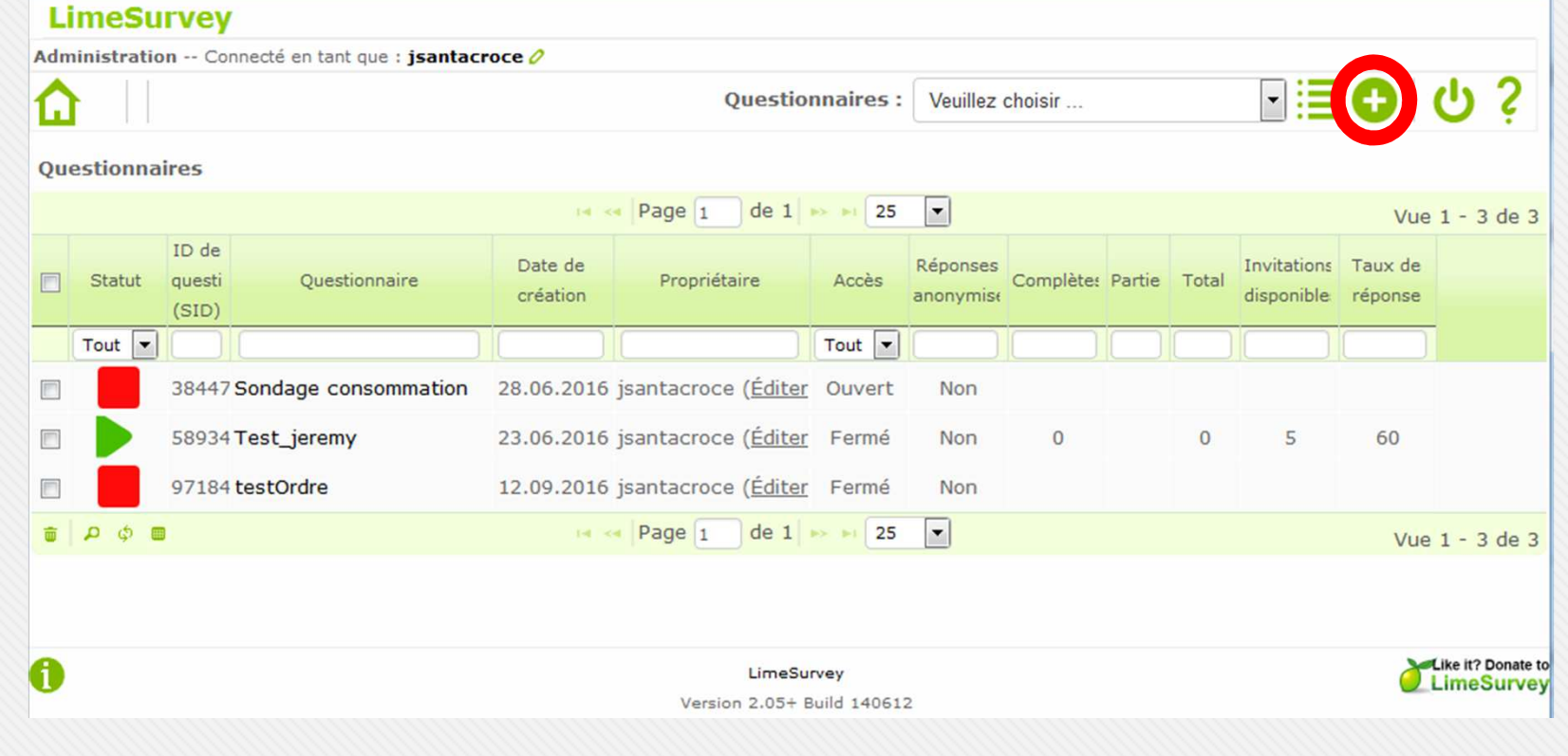

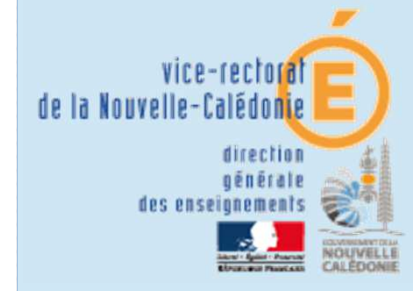

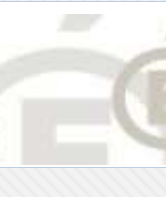

…

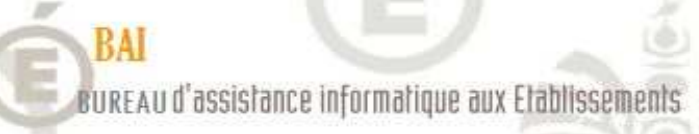

## Paramétrage du questionnaire :

- -Dates ouverture & fermeture
- -Courriel administrateur
- -Affichage du questionnaire : "précédent", "imprimer", etc…

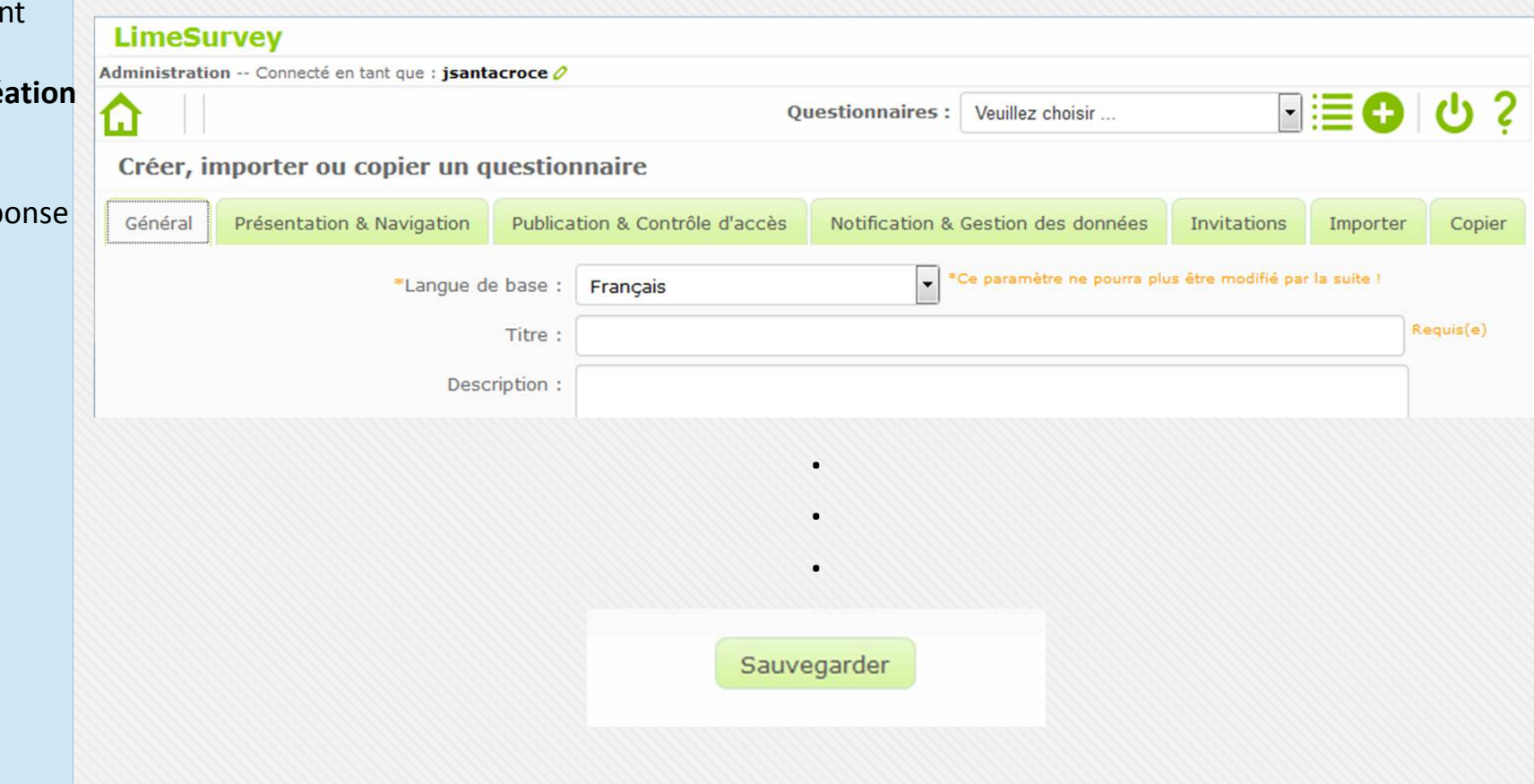

## Sommaire

- I. Introduction
- II. Le fonctionnement

#### **III.** L'interface de cré **A. Création**

- IV. L'interface de rép
- V. Essais pratique

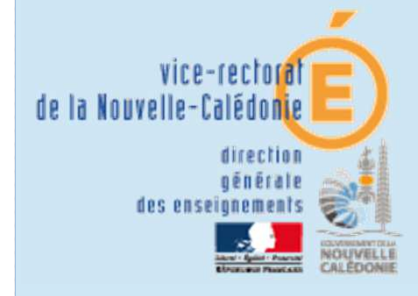

**MARE-**

G1

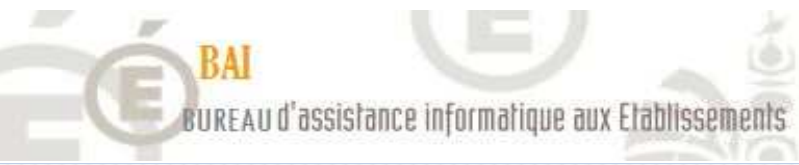

## Tableau de bord du questionnaire :

#### Administration -- Connecté en tant que : isantacroce 0 SommaireBi≣O Questionnaires : Questionnaire test Ouestionnaire Ouestionnaire test(Identifiant (ID) :933211) I. IntroductionGroupes de question : Aucun II. Le fonctionnement Titre: Questionnaire test (Identifiant (ID) 933211) URL du questionnaire - Français: http://portail.ac-noumea.nc/limesurvey/index.php/933211/lang-fr **III. L'interface de créationDescription: B. Tableau de bord**Accueil : Bonjour, voici un questionnaire de test. Message de fin : Administrateur : Jeremy Santacroce (Jeremy.Santacroce@ac-noumea.nc) IV. L'interface de réponse Date/Heure de lancement :-Date/Heure d'expiration :-Modèle : default V. Essais pratique Langue de base : Français **Autres langues : -**URL de fin: -Nombre de question(s)/groupe(s):0/0 Questionnaire actuellement activé : Non Indications : Impossible d'activer le questionnaire maintenant. [Vous devez ajouter des groupes de questions] [Vous devez ajouter des questions] Les réponses de ce questionnaire ne sont PAS anonymes. Présentation groupe par groupe. Les participants peuvent sauvegarder un questionnaire partiellement complété

Like it? Donate to<br>LimeSurvey

LimeSurvey Version 2.05+ Build 140612

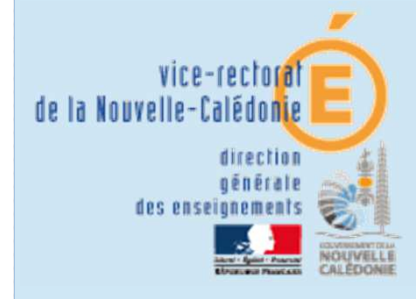

KHH-

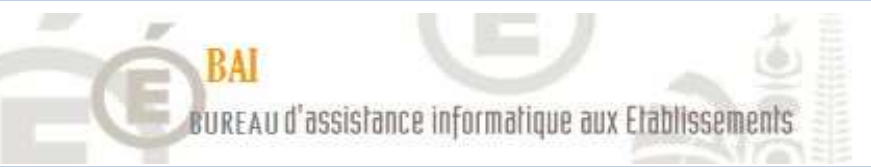

## Eléments importants : les boutons d'accès.

## Sommaire

- I. Introduction
- II. Le fonctionnement
- **III. L'interface de créationB. Tableau de bord**
- IV. L'interface de réponse
- V. Essais pratique

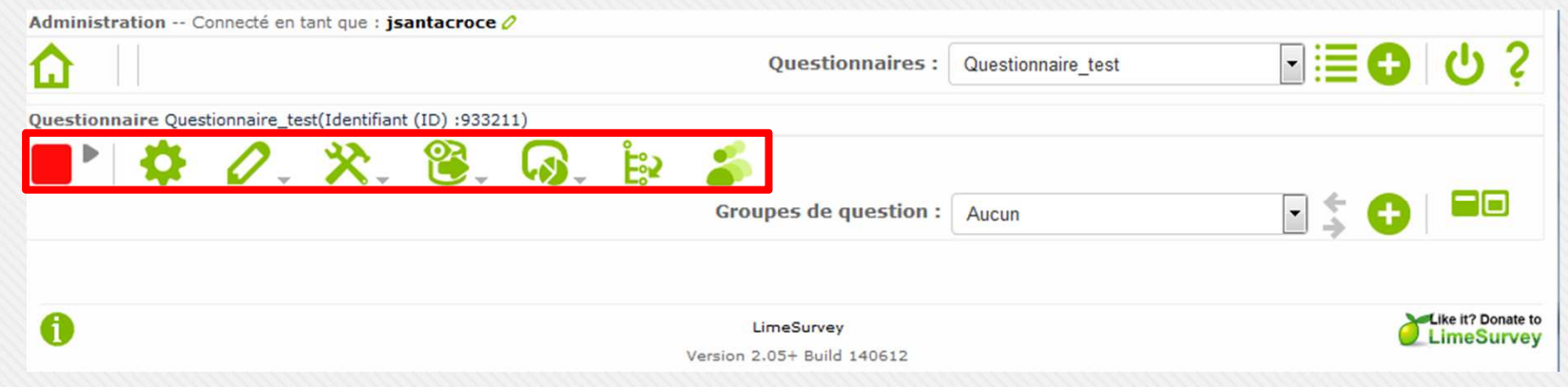

- : Etat du questionnaire, changer son état.
- : Tester le questionnaire.
- : paramètres, permissions d'accès, modèles de courrier, quotas, …
- : Supprimer le questionnaire, …
- - : Exporter le questionnaire, version imprimable.
	- : Voir les réponses, statistiques et saisir des données.
	- : Réorganiser l'ordre des questions.
- - : Lien vers la page de gestion des invitations.

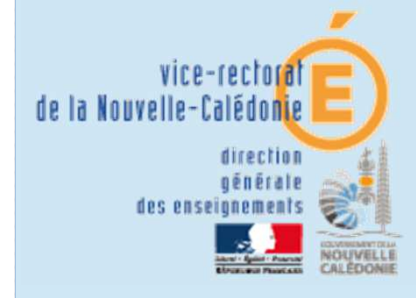

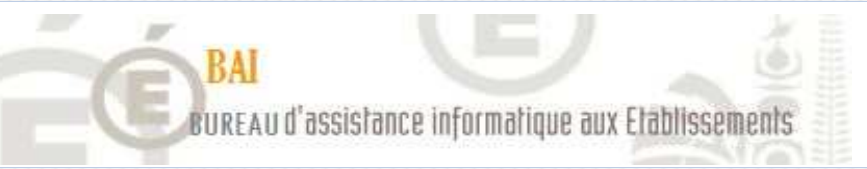

## Créer un groupe de question (partie du questionnaire).

## Sommaire

- I. Introduction
- II. Le fonctionnement
- **III. L'interface de créationC. Les questions**
- IV. L'interface de réponse
- V. Essais pratique

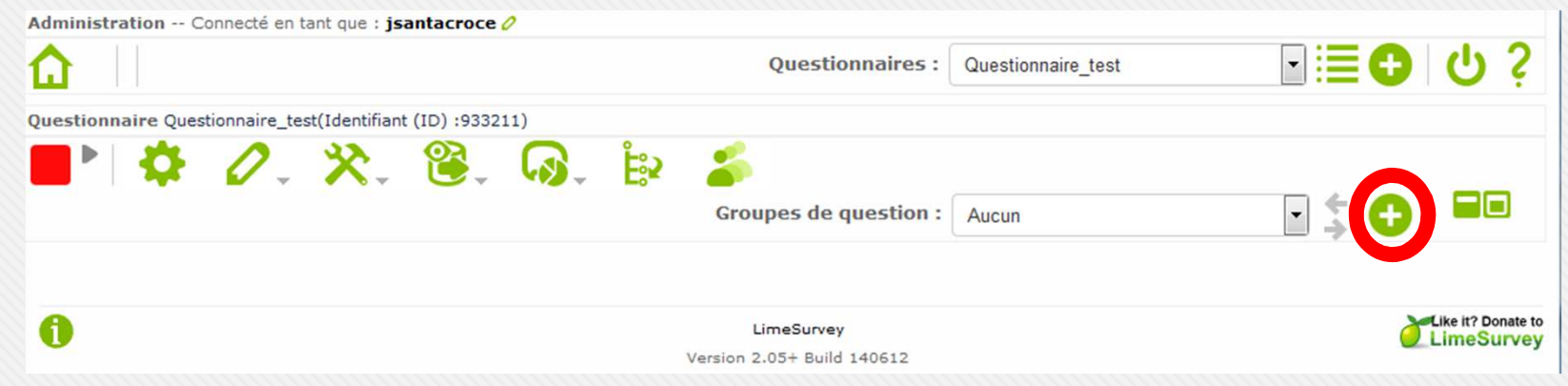

Titre, description et filtre conditionnel à entrer.

**Filtre conditionnel** : équation pour l'affichage du groupe, selon le résultat d'une autre question (par exemple : âge >= 18).

Puis cliquer sur  $\rightarrow$ 

Sauvegarder le groupe de questions

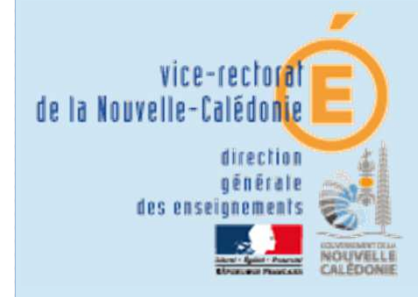

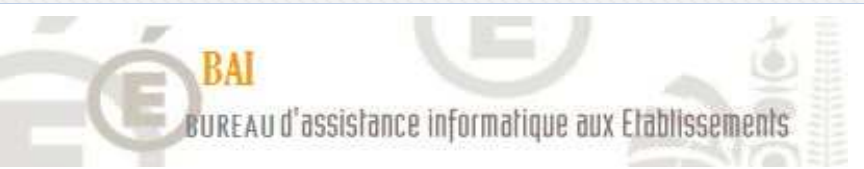

## Etagement du questionnaire : questionnaire -> groupe -> question.

### Sommaire

- I. Introduction
- II. Le fonctionnement
- **III. L'interface de créationC. Les questions**

#### IV. L'interface de réponse

V. Essais pratique

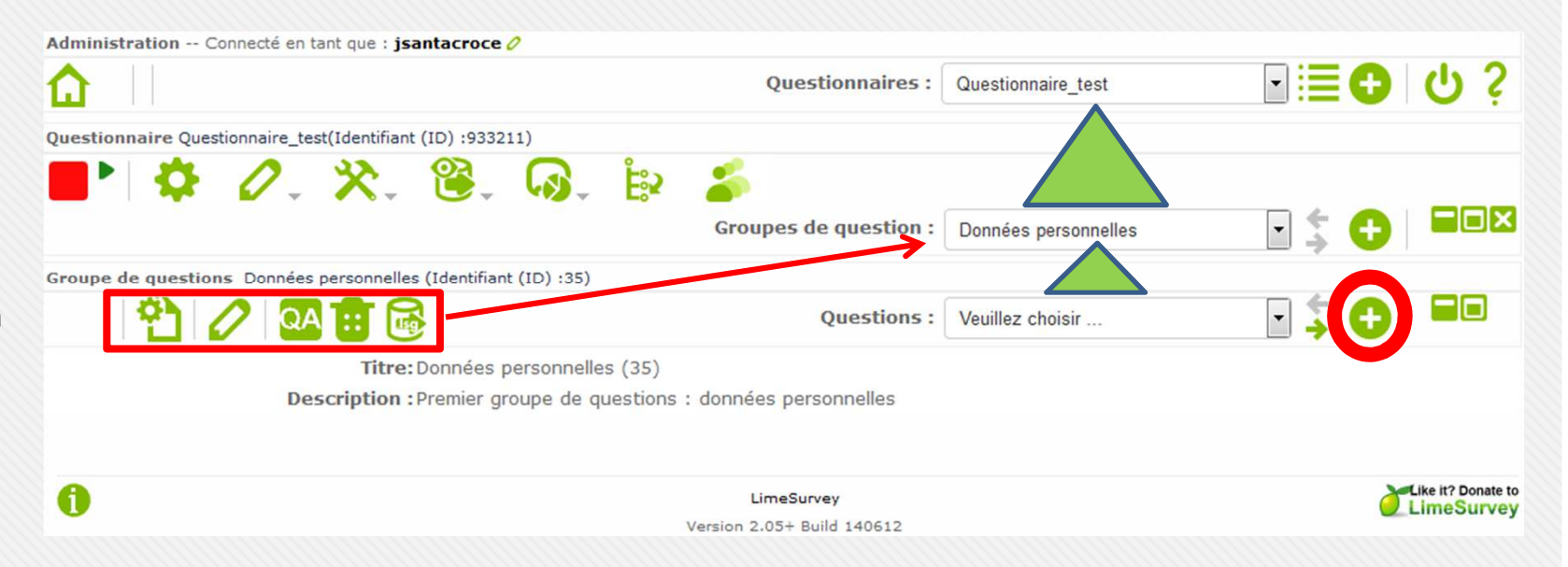

Menu d'action sur le groupe de question :

- Prévisualiser toutes les questions du groupe
- Editer les paramètres du groupe
- Les filtres conditionnels de tout le groupe (fichier logique)
- Supprimer le groupe
- Exporter en .lsg

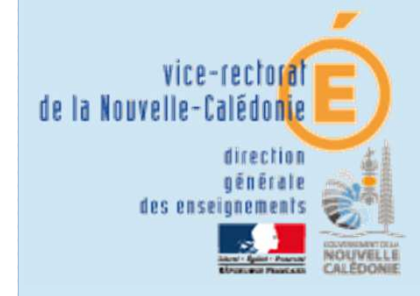

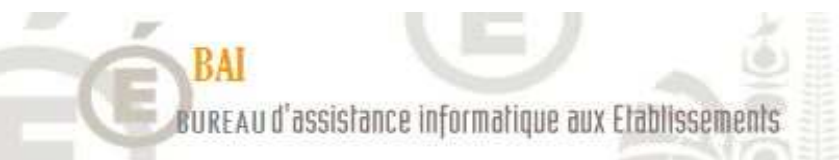

## Création d'une question (ou import d'un fichier .lsq)

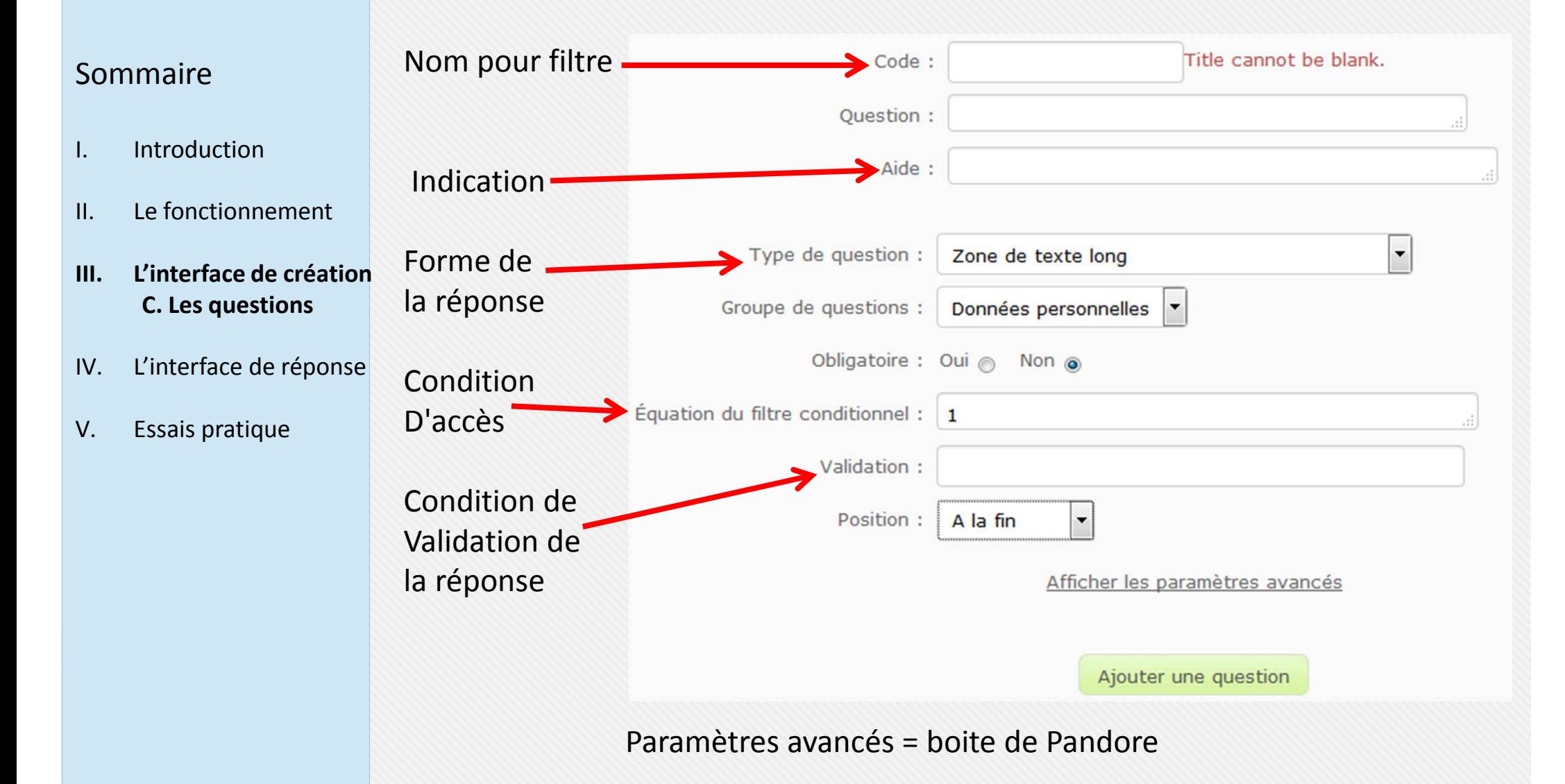

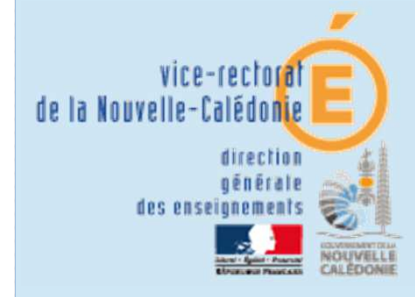

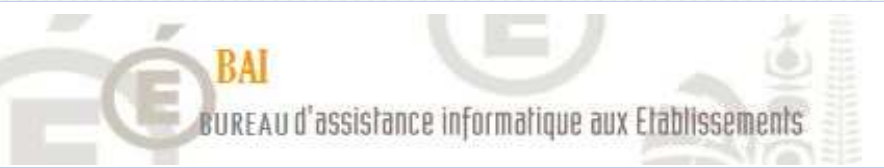

## Menu d'action sur une question :

## Sommaire

- I. Introduction
- II. Le fonctionnement
- **III. L'interface de créationC. Les questions**
- IV. L'interface de réponse
- V. Essais pratique

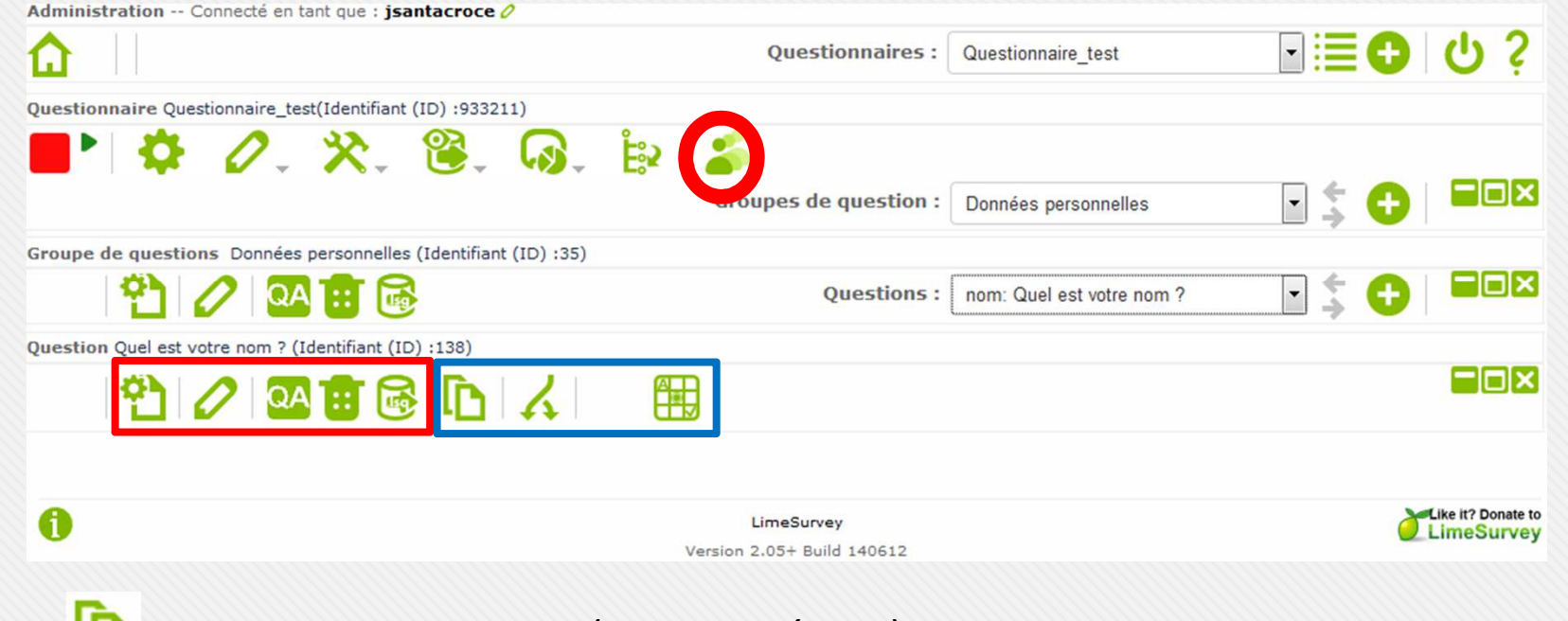

- : Copier cette question (nom -> prénom).
	- : Condition d'activation de la question (comme filtre conditionnel).
- : Valeur par défaut.

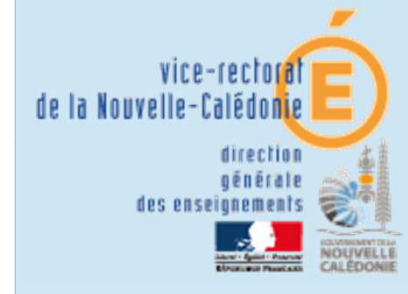

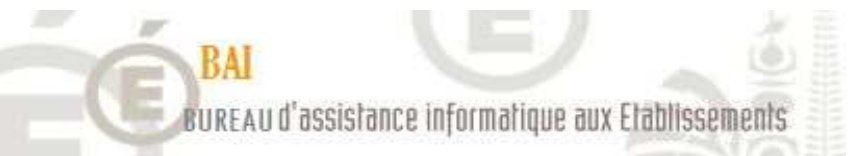

## Résumé des invitations :

### **LimeSurvey**

**MART-**

## Sommaire

- I. Introduction
- II. Le fonctionnement
- **III. L'interface de créationD. Les invitations**
- IV. L'interface de réponse
- V. Essais pratique

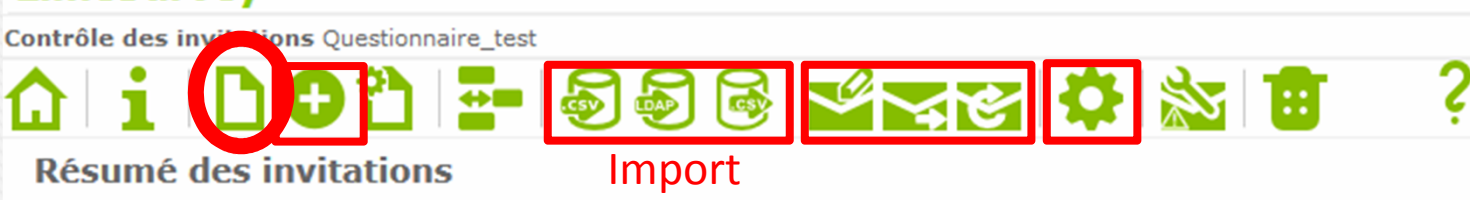

- Nombre total d'enregistrements dans cette table d'invitations  $\overline{0}$ 
	- Nombre total sans code unique  $\overline{0}$
	- Nombre total d'invitation(s) envoyée(s)  $\mathbf 0$ 
		- Nombre total de désinscription  $\Omega$
	- Nombre total de questionnaire(s) terminé(s) 0

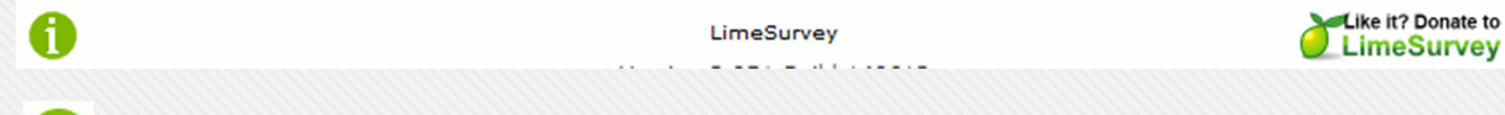

: Ajouter une invitation (un nom, un courriel, dates valides, …).

Import : Import en .csv ou avec annuaire ldap et export en .csv.

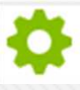

: Générer les codes d'invitations avant envoi des courriels avecPossibilité d'envoyer des rappels avec

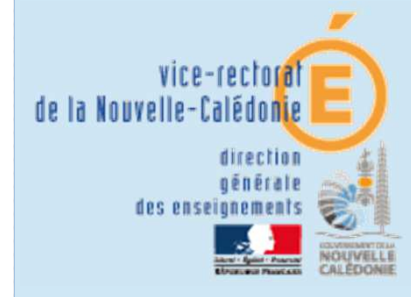

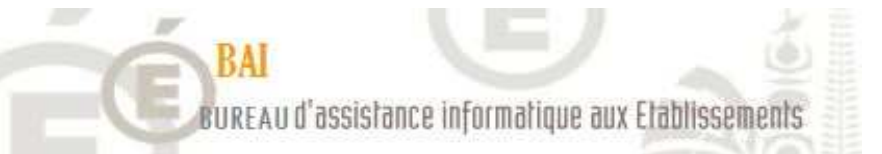

## Résumé des invitations :

Filtré par

Benjamin

Yannick

Warren

Prénom

Participants au questionnaire

Action

634

画マク

 $\mathbb{R}$ 

ID

 $\Box$  $\begin{array}{|c|c|c|}\n\hline\n\hline\n\end{array}$  1

 $\boxed{\leftarrow}$  $\overline{2}$ 

 $\Box$  3

**COOOOO** 

## Sommaire

- I. Introduction
- II. Le fonctionnement

#### **III. L'interface de créationD. Les invitations**

- IV. L'interface de réponse
- Possibilité d'envoyer un courriel d'invitation de manière individuel ou groupée.

Adresse de courriel

btalon@ac-noumea.nc

ybedin@ac-noumea.nc

wtuihani@ac-noumea.nc OK

Statut du c

OK

OK

V. Essais pratique

Il faut activer le questionnaire en cliquant sur **de la court d'envoyer** les invitations.

**Nom** 

Talon

Bedinou

Tuihani

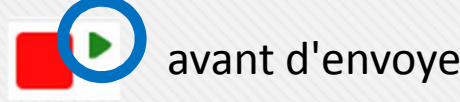

Code

 $14 - 64$ 

Langue

 $de 1$ 

Français

Français

Français

Page 1

Invitation

 $\vert \cdot \vert$ 

 $N$ 

N

 $\mathsf{N}$ 

25

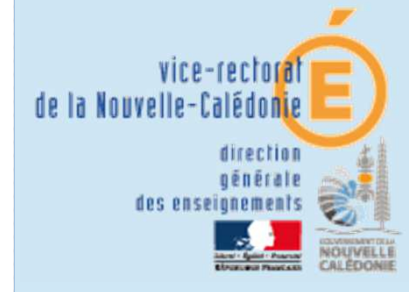

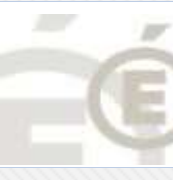

WHH-

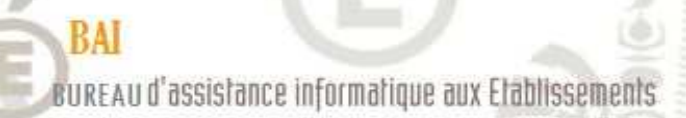

# L'interface de réponse

### Sommaire

- I. Introduction
- II. Le fonctionnement
- III. L'interface de création
- **IV. L'interface de réponse**
- V. Essais pratique
- Une personne invitée recevra un courriel (de la forme définie par le modèle).
- Elle clique sur le lien dans le courriel qui s'ouvre dans un navigateur et rempli le questionnaire.

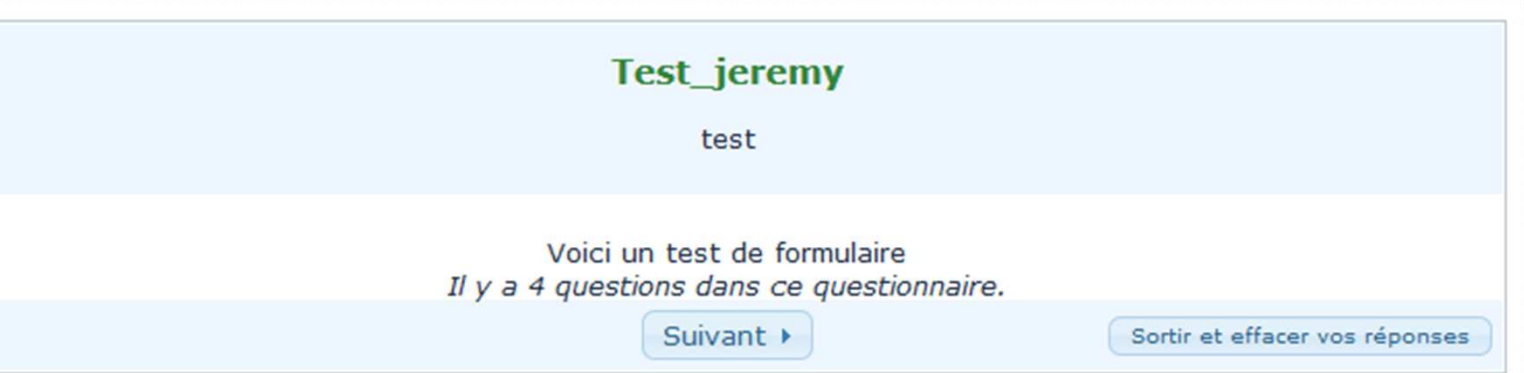

- Elle reçoit un courriel de confirmation de complétion et le créateur aussi avec les réponses données.

Les résultats sont extraits dans le menu "réponses et statistiques".

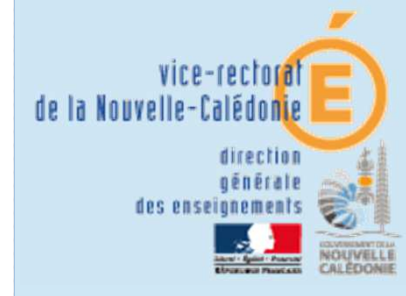

## **RAI** BUREAU d'assistance informatique aux Etablissements

Voici la page réponses et statistiques :

#### **LimeSurvey**

Parcourir les réponses: (Test jeremy)

**MART-**

## Sommaire

- I. Introduction
- II. Le fonctionnement
- III. L'interface de création
- **IV. L'interface de réponse**
- V. Essais pratique

Résumé des réponses

- **Réponses complètes**  $\mathbf{1}$
- **Réponses incomplètes**  $\overline{0}$
- Nombre total de réponses  $\overline{1}$

**Résumé des invitations** 

- Nombre total d'invitation(s) envoyée(s) 1
- Nombre total de questionnaire(s) terminé(s) 1
	- Nombre total sans code unique 0
- Nombre total d'enregistrements dans cette table d'invitations  $\overline{1}$
- : Vue de toutes les réponses (édition et suppression)
- : Saisie des réponses par l'admin (à la place d'autrui invité)
- : Sortie des résultats filtrer par groupe/question (html, pdf ou excel)
- : Export directe vers .csv, .xls, .pdf, .html ou .doc.
- : Réinitialiser les réponses du questionnaire (répéter).

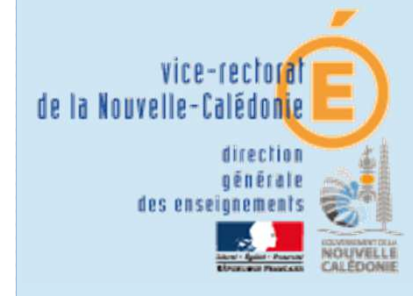

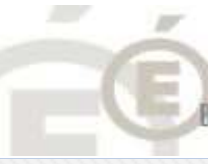

(出土

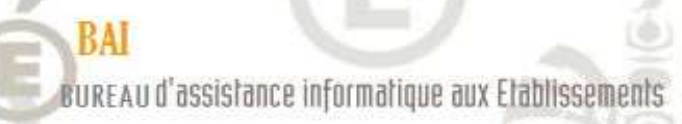

### Sortir les réponses d'une personne :

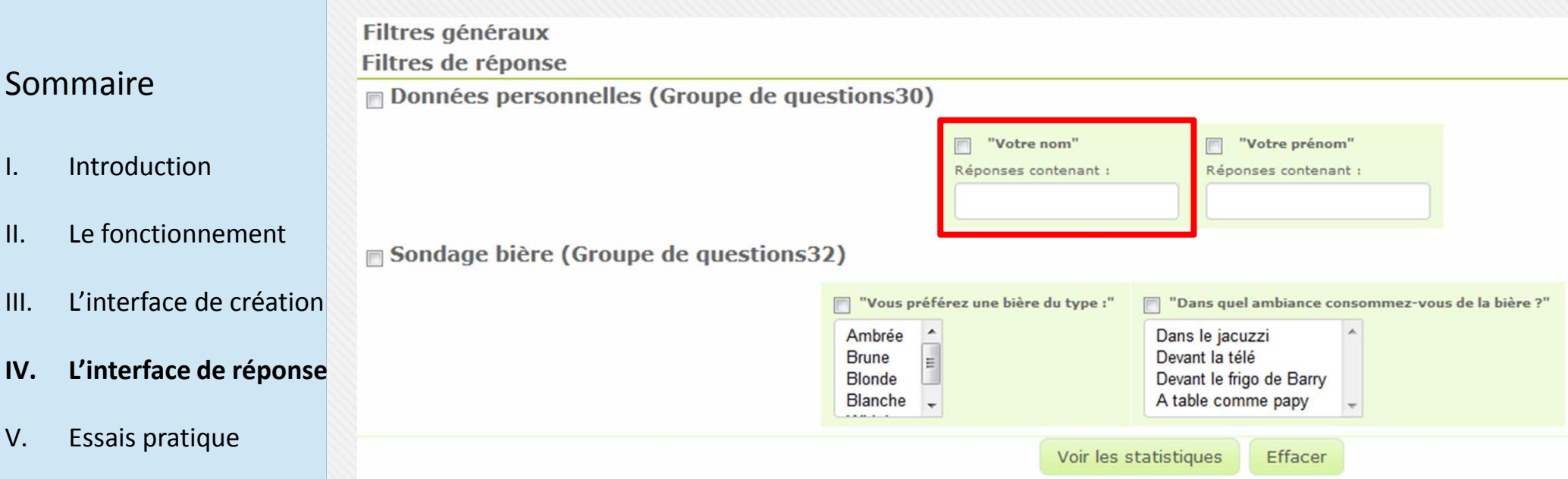

On sélectionne dans la partie **Filtres de réponse**, la question **nom** pour filtrer selon le nom de la personne puis cliquer sur voir les statistiques.

Cela va afficher les statistiques de cette réponse donnée par rapport à toutesles réponses.

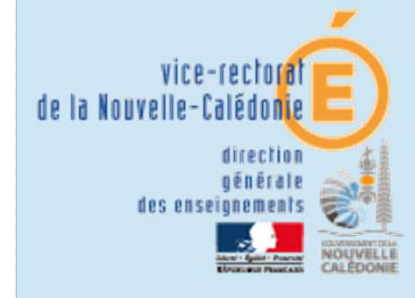

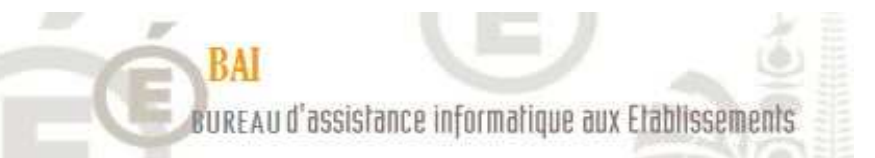

Sortir les résultats complets :

## Sommaire

- I. Introduction
- II. Le fonctionnement
- III. L'interface de création
- **IV. L'interface de réponse**
- V. Essais pratique

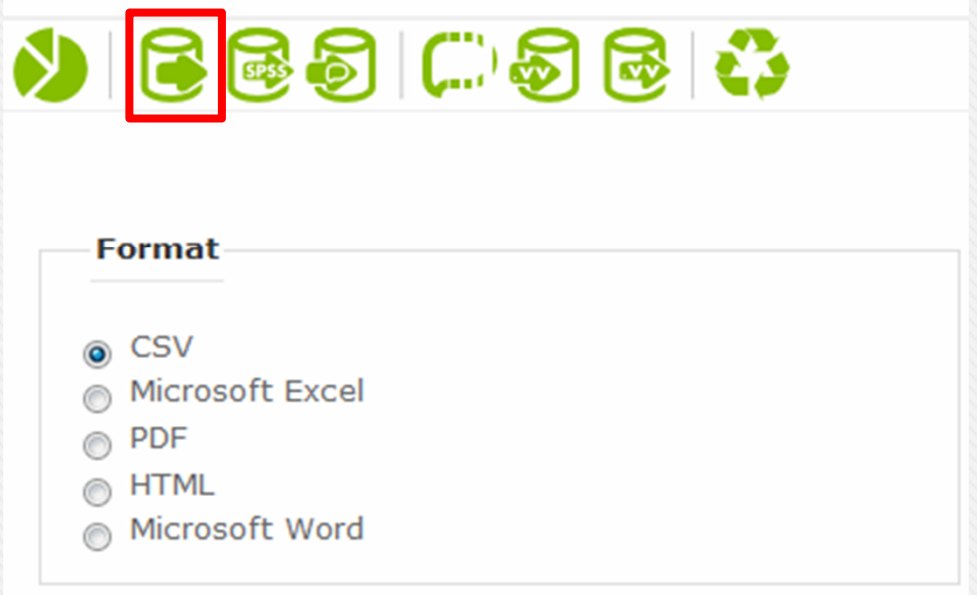

Il est possible de filtrer les résultats par question (colonne de réponse).

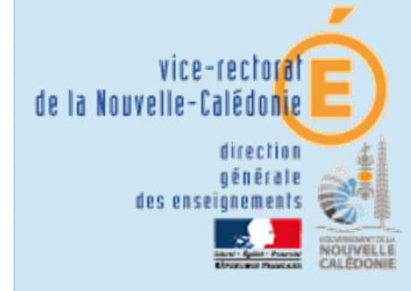

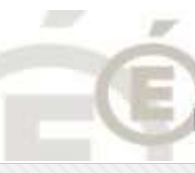

### **BAI** BUREAU d'assistance informatique aux Etablissements

### Sommaire

- I. Introduction
- II. Le fonctionnement
- III. L'interface de création
- IV. L'interface de réponse
- **V. Essais pratique**

# Essai pratique sur le sondage établissement

|<br>|<br>|

|<br>|<br>|

V

portail.ac-noumea.nc/limesurvey/admin